# Dem Online-Seminar "Milchl@dle einfach erklärt" beitreten

## **1. Den Link aus der E-Mail in einem Internet-Browser öffnen**

Zum Öffnen einfach auf den Link https://konferenz.stutensee.de/MilchlaedleEinfachErklaert klicken, so dass er sich automatisch im Browser (z.B. Firefox, Chrome, Edge oder Safari) öffnet.

# **2. Mikrofon und Kamera freigeben**

Im Browser gelangen Sie zu folgender Ansicht:

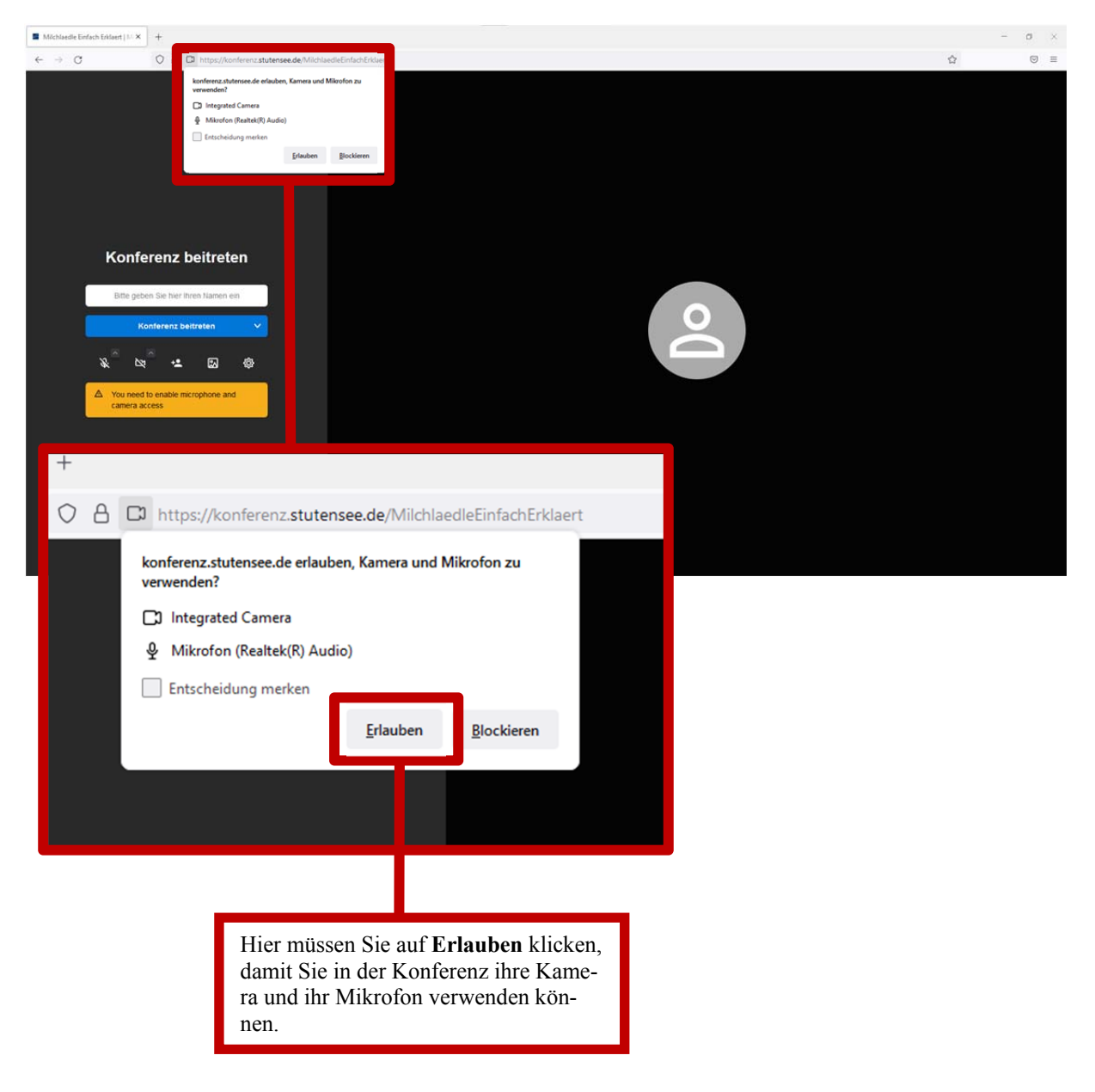

#### **3. Namen eingeben**

Nun dürfen Sie noch Ihren Namen in das Namensfeld eingeben, damit andere Konferenzteilnehmende und die Seminarleitung sehen können, wer Sie sind. Dies dient beispielsweise dazu, dass bei Fragen die einzelnen Teilnehmenden aufgerufen werden können.

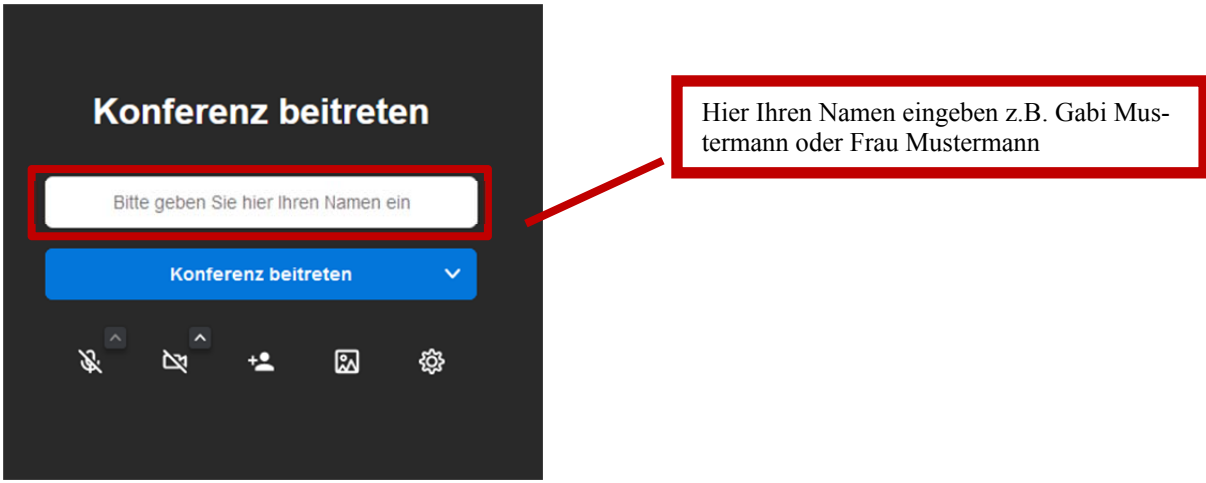

## **4. Der Konferenz beitreten**

Im letzten Schritt müssen Sie nur noch "Konferenz beitreten" anklicken und schon sind Sie im Seminar "Milchl@dle einfach erklärt".

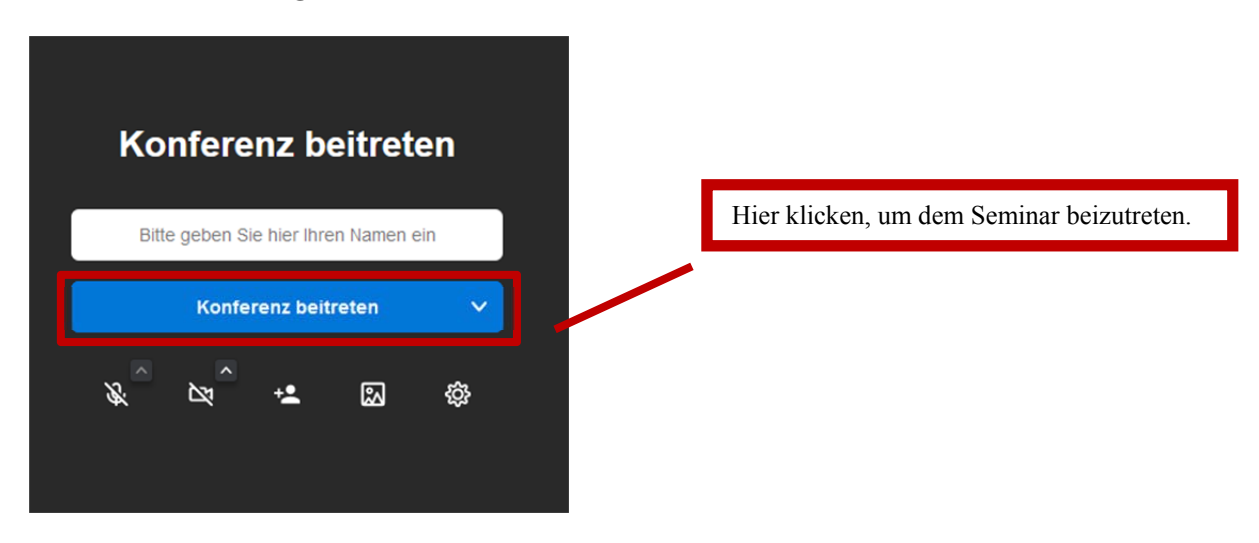

Falls irgendwelche Probleme auftreten sollten oder Sie weitere Hilfe beim Beitreten zum Seminar benötigen, scheuen Sie sich nicht, die Seminarleiterin **Daniela Schuh** unter der Nummer **07244/969-612** telefonisch zu kontaktieren.